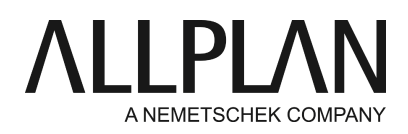

## **No valid license available**

Technical Support FAQ

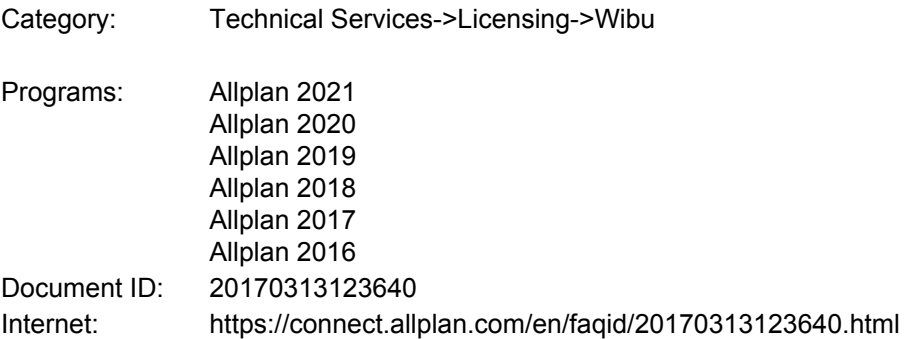

## **Question:**

I have installed a Windows update. Now the license is no longer available. When I start Allplan, I can see the following error message: "This license is no longer available" or "CmActLicense runtime system is not installed!" How can I restore the license?

#### **Answer:**

**CodeMeter Control Center** always saves the license to a container with the number Allplan GmbH 128- XXXXXXX on your computer.

#### Start **CodeMeter Control Center**:

Open the Windows start menu and select **CodeMeter -> CodeMeter Control Center**. As an alternative, open Search by clicking the Search button on the Start screen and enter Codemeter.

Check the **Licenses** area to see whether there is the following container: **Allplan GmbH 128-XXXXXXX**. The container must have a blue-green symbol  $\bigcirc$  and not a red symbol  $\bigcirc$ 

Work through the following steps:

#### **Step 1 Restart CodeMeterService**

The local Windows service, which is used by licensing, must be running.

Restart this service:

### **CodeMeter Control Center -> Process -> Start CodeMeter Service**

If the service is running, stop it and restart it.

Now check whether the **Allplan GmbH 128-XXXXXXX** container is displayed.

If this has solved your problem, all you need to do is exclude Codemeter from virus scans as described in the following document: https://connect.allplan.com/en/faqid/20151209133620.html

If the container is still not visible, go to step 2.

# **Step 2 Contact Support**

Send the following information for analysis by e-mail to support.de@allplan.com: If the container is not displayed, or is still displayed with a red symbol, please send us

1. a screenshot of the Codemeter Control Center. License tab. Either found in the Windows Start menu via CodeMeter -> CodeMeter Control Center. Or enter Codemeter in the search bar on the start page.

2. the computer name from which the screenshot was taken. (can be found on the start page of the Allmenu- >second line "Computer Name")

3. the license/workstation number, or the product key used

*Allplan GmbH and affiliated sales organizations not assume any responsibility or liability for the reliability and usefulness of the articles offered and any information provided. You assume sole responsibility for use of the articles offered and the information provided. Terms and conditions of license of Allplan GmbH and / or the general terms and conditions of the sales organizations rendering the service apply.*

*© 2020 Allplan GmbH. All rights reserved.*